# **ZESPÓŁ LABORATORIÓW TELEMATYKI TRANSPORTU ZAKŁAD TELEKOMUNIKACJI W TRANSPORCIE**

# LARODA**TODUIM SYSTEMY KOMUTACYJNE LABORATORIUM**

INSTRUKCJA DO ĆWICZENIA NR 1

# **Abonenci CB w centrali PBX**

przygotował: dr inż. Marek Sumiła

DO UŻYTKU WEWNĘTRZNEGO

INSTRUKCJA POWSTAŁA NA PODSTAWIE INFORMACJI UDZIELONYCH PRZEZ FIRMĘ DGT sp. z o.o. WSZELKIE PRAWA ZASTRZEŻONE

**WARSZAWA 2017**

# **1 Cel ćwiczenia**

- 1. Identyfikacja wyposażenia liniowego w centrali PBX,
- 2. Określenie wymagań dla abonentów łączy CB w sieci publicznej i wydzielonej,
- 3. Zapoznanie z konfiguracją warstwy fizycznej wyposażenia BORSHT części liniowej centrali,
- 4. Konfiguracja warstwy logicznej łączy CB (uprawnienia i ograniczenia),
- 5. Testowanie różnych wariantów konfiguracji łączy CB.

# **2 Stanowisko laboratoryjne**

- 1. Cyfrowa centrala abonencka DGT,
- 2. Stanowisko komputerowe PC,
- 3. Oprogramowanie serwisowe producenta centrali,
- 4. Telefony stacjonarne CB.

# **3 Uwagi praktyczne**

Większość wykonywanych przez studentów zadań jest dokonywana przy użyciu specjalistycznego oprogramowania zainstalowanego na komputerze PC. Zadania wykonane na stanowisku badawczym należy przesłać i aktywować w centrali DGT. Czynności te wykonywane są przez prowadzącego lub pod jego nadzorem.

Wyniki wprowadzonych zmian w centrali są możliwe do zaobserwowania w aplikacji nadzoru centrali – Konsola oraz poprzez doświadczenia przeprowadzone z użyciem analogowych telefonów stacjonarnych.

Większość zmian mających na celu utworzenie nowych abonentów wymaga restartu części centrali odpowiadającej za ich obsługę. Są to wybrane procesory liniowe PL. W razie wątpliwości należy poprosić o pomoc prowadzącego zajęcia.

# **4 Wprowadzenie teoretyczne**

# **4.1 Pojęcia ogólne**

**Telekomutacja** zajmuje się zestawieniem, nadzorem i likwidacją połączenia pomiędzy dwoma (lub więcej) punktami, między którymi przez pewien czas następuje wymiana informacji. Najistotniejszą rolę w procesie komutacji połączeń odgrywa **węzeł komutacyjny** (*commutation node*). Jest to fizyczny punkt dostępu do sieci lub punkt łączący kanały telekomunikacyjne.

Proces zestawiania połączeń między komunikującymi się abonentami może być przeprowadzony za pomocą różnych metod. Do najpopularniejszych należy komutacja łączy i komutacja pakietów. W zależności od typu metody komutacji połączeń rozróżnia się różne typy central:

 **PBX** (*Private Branch Exchange*) – Centrala abonencka. Obsługuje ruch lokalny abonentów w ograniczonym terytorialnie zasięgu (np.: dzielnica, miasteczko akademickie, szpital, itd.).

**PSE** (*Packed Switching Exchange*) – Centrala komutacji pakietów.

W przypadku tradycyjnych sieci telekomunikacyjnych najczęściej wykorzystuje się tą pierwszą. Zatem, **komutacja łączy** (*circuit switching*) polega na tworzeniu, na żądanie, między dwiema lub więcej stacjami końcowymi stałej drogi połączeniowej będącej do ich wyłącznego użytku aż do chwili rozłączenia. Zgodnie z zaleceniem ITU-T Q.9 rozróżnia się pojęcia komutacji kanałów, w której mamy do czynienia z jednokierunkową transmisją informacji i komutacji łączy, która dotyczy połączeń dupleksowych (jednocześnie w obu kierunkach).

# **4.2 Budowa central cyfrowych**

Centrala telefoniczna DGT 3450 Millenium należy do grupy nowoczesnych central cyfrowych. Jej budowa ma charakter modułowy pozwalający na obsługę szerokiego wachlarza łączy abonenckich (MB, CB, ISDN), jak i międzycentralowych (PCM, Ind, TnF, SS7, V5.1, itd.). Takie podejście do konstrukcji systemu pozwala na prostą modernizację i rozbudowę centrali.

Poszczególne moduły (pakiety) są umieszczane w odpowiednich pułkach szaf centralowych o standardowych wymiarach (19 cali) i wysokościach wyrażonych w jednostkach U (u nas 28U). Widok centrali znajdującej się na wyposażeniu Laboratorium przedstawia rys. 1.

Centrala DGT Millenium ma uniwersalny charakter. Odpowiednie obsadzenie półek, umożliwia realizację funkcji centrali abonenckiej lub tranzytowej. Przeznaczenie końcowe centrali jest wstępnie uwarunkowane typem zastosowanych półek. Zasadniczo rozróżniamy trzy rodzaje półek:

- sterujące,
- wyposażeń liniowych,
- wyposażeń dodatkowych.

**Półka sterująca** jest przeznaczona do realizacji pracy głównego modułu komutacyjnego (sekcja 0). Umożliwia on zainstalowanie redundantnych kompletów pakietów: pola komutacyjnego (PK), procesora grupowego (GP), oraz modułu zapowiedzi (MS-ROM). Ponadto na półce znajdują się komputery centralowe.

**Półka liniowa** jest przeznaczona do instalacji wszystkich rodzajów pakietów zarówno analogowych jak i cyfrowych. Ponadto pozwala na instalację pakietu DTMF oraz FSK. Konstrukcja półki jest przygotowana do instalowania pakietów procesorów liniowych obsługujących pakiety analogowe, jak również obsługę pakietów cyfrowych już bez wspomagania procesorami liniowymi.

**Półka wyposażeń dodatkowych** służy do instalowania następujących pakietów:

- Generatory dzwonienia,
- Robot pomiarowy,
- Procesor portów szeregowych,
- Pakiety zegarów systemowych, zasilacz generatora traktu PCM 30/32.

Każda z półek posiada własny zasilacz półkowy, jak również bufor półki pozwalający na komunikację magistrali wewnętrznej centrali z półką.

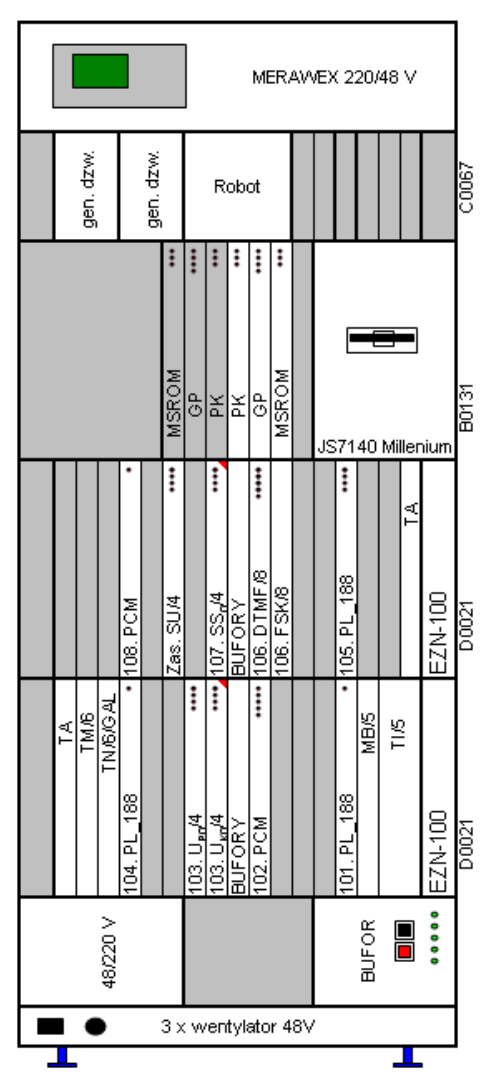

Rys. 1. Centrala laboratoryjna DGT 3450 Millenium – wyposażenie

# **4.3 Budowa centrali DGT 3450**

W celu realizacji podstawowych funkcji komutacyjnych w centrali musi nastąpić współdziałanie (w ramach półki sterującej) pomiędzy polem komutacyjnym, procesorem grupowym i jednostką centralną. Oto krótka charakterystyka tych elementów centrali.

#### **4.3.1 Półka sterująca w centrali**

**Pole komutacyjne (PK)** Cyfrowe pole komutacyjne zbudowane jest z elementów VLSI MUSAC 2245 firmy Siemens. Jest ono polem nieblokującym, co oznacza, że możliwe jest zestawienie połączeń pomiędzy wszystkimi wejściami i wyjściami pola jednocześnie. Maksymalna pojemność wynosi 32x32 telestrady<sup>1</sup>, co daje 1024x1024 kanały (parametr zależny od ilości łączy w centrali). Pole może być realizowane od pojemności 8 telestrad z rozbudową co 8 telestrad. Zastosowane elementy (wraz z istniejącym oprogramowaniem) umożliwiają realizację połączeń konferencyjnych. W polu komutacyjnym, gdzie komutowane są wszystkie sygnały rozmowne i część sygnałów informacyjnych.

**Procesor grupowy (GP)** Procesor grupowy steruje polem komutacyjnym, wyszukując i zestawiając drogę połączeniową wewnątrz pola. Do zadań tego procesora należy także zapewnienie przesyłania informacji pomiędzy jednostką centralną (JC) a częścią liniową centrali, jak też zapewnienie wymiany informacji pomiędzy modułami centrali. W module komutacyjnym MK znajdują się dwa pakiety GP, z których jeden pracuje w trybie MASTER, a drugi w trybie SLAVE. Procesor GP przegląda stany sygnałów w telestradzie sygnalizacyjnej, poszukując procesorów gotowych do nadawania depesz. Do takiego procesora wysyła sygnał zgody na transmisję i odbiera depeszę. Depesze te są buforowane w pamięci typu FIFO, a następnie rozsyłane w systemie BROADCAST (rozgłaszanie). Nadawanie depesz, operacje na pamięci komutacyjnej itp. GP wykonuje równolegle w miarę napływu zleceń oraz możliwości czasowych Procesor grupowy posiada także nadajnik DTMF, który umożliwia mu komunikację z modułem alarmów wyniesionych. Dzięki temu na wyświetlaczu modułu alarmu są wyświetlane takie same kody alarmów jak w programie terminalowym jednostki centralnej.

**Procesor sygnałowy (MS-ROM)** Procesor zapowiedzi słownych jest źródłem sygnałów tonowych oraz zapowiedzi słownych w centrali. Wszystkie zapowiedzi i sygnały są umieszczone w pamięci nielotnej EPROM. Dodatkowo pakiet ten posiada również EPROM z kodem ładowanym dla procesorów liniowych – ładowanie następuje w chwili startu centrali.

**Jednostka sterująca (JS)** Rolę jednostek sterujących pełnią komputery klasy PC. Na dyskach twardych tych komputerów znajduje się niezbędne oprogramowanie służące do sterowania pracą centrali.

#### **4.3.2 Półki liniowe – moduły rejestrów i procesorów**

**Rejestr sygnalizacji (DTMF)** Karta procesora rejestrowego DTMF umożliwia nadawanie informacji wybiorczej za pomocą kodu wieloczęstotliwościowego. Karta zawiera określoną liczbę rejestrów. W chwili obecnej są produkowane karty z ośmioma i szesnastoma rejestrami. Rejestry te pracują dwukierunkowo (nadawanie, odbiór) stąd często używana jest nazwa DTMF NAD. Wcześniejsze wersje wykonania zawierały jedynie odbiorniki. Ilość rejestrów na karcie jest zależna od ilości łączy w centrali. O ilości rejestrów świadczy ilość układów scalonych TELTONE M-8888 (dwukierunkowe) lub TELTONE M-8870 (jednokierunkowe). Rejestry są podstawiane dynamicznie w czasie pracy centrali tym łączom, które żądają obsługi i po nadaniu informacji wybiorczej są zwalniane.

 $\overline{a}$ 

<sup>1</sup> Telestrada – trakt 2Mbit/s, czyli 32 szczeliny czasowe.

**Rejestr sygnalizacji (FSK)** Karta procesora FSK umożliwiająca abonentom analogowym prezentację numeru wywołującego, tzw. funkcja CLIP.

**Rejestr sygnalizacji (R2)** Karta procesora rejestrowego R2 umożliwia nadawanie informacji sygnalizacyjnej za pomocą kodu wieloczęstotliwościowego. Karta zawiera określoną liczbę rejestrów. W chwili obecnej są produkowane karty zawierające do szesnastu rejestrów. Ilość rejestrów na karcie jest zależna od ilości łączy międzycentralowych pracujących z sygnalizacją R2 w centrali. O ilości rejestrów świadczy ilość układów scalonych TELTONE M-986-2R2P. Każdy z tych układów obsługuje dwa kanały (stąd maksymalna ich ilość na karcie sterownika - 8). Rejestry są podstawiane dynamicznie w czasie pracy centrali tym łączom, które żądają obsługi i po nadaniu informacji sygnalizacyjnej są zwalniane.

**Rejestr sygnalizacji DSS1 (S<sub>0</sub>)** Karta sterownika S<sub>0</sub> służy do podłączenia bezpośrednio do centrali aparatów ISDN dowolnego producenta. Pojedyncza karta sterownika So zawiera maksymalnie osiem zakończeń typu 2B+D. O ilości łączy, jakimi ten sterownik steruje świadczy ilość układów scalonych PEB 2086N (ISAC S) umieszczonych w kwadratowych podstawkach lub wlutowanych na stałe. Na karcie sterownika znajdują się również układy zasilające aparaty (źródła napięciowe -48V z ograniczeniem prądowym) w postaci układów scalonych PEB 2025 (maksymalnie 2 sztuki). Jeden z układów zasila czwórkę łączy (dwa układy wszystkie łącza).

### UWAGA: Oczywiście liczba rejestrów zewnętrznych w centrali może być większa, jednakże do potrzeb obecnego ćwiczenia ograniczymy się do wyżej wymienionych.

**Producencki styk systemowy (U<sub>P0</sub>)** Pakiet umożliwia dołączenie producenckich aparatów systemowych pracujących wyłącznie z tym stykiem. Medium transmisyjnym jest para skręcana przewodów miedzianych o średnicy 0,4… 0,8mm. Łącze pozwala na obsługę jednego terminala przy zastosowaniu kodu AMI, umożliwiając dołączenie aparatów na odległość do ok. 3km. Standard styku zapewnia dwukierunkową transmisję cyfrową o strukturze 2B+D z wykorzystaniem techniki ping-pong. Pakiet posiada własny procesor realizujący protokół sygnalizacyjny DGT

**Trakt 2 Mbit/s (PCM 30/32)** Pakiet zawiera trakt 2 Mbit/s pozwalający na przesłanie do 30 kanałów rozmownych z wykorzystaniem modulacji impulsowo-kodowej PCM.

**Moduł synchronizacji zegarów (MSZ)** Pakiet synchronizacji zegarów służy do wytwarzania i odtwarzania przebiegu 2048kHz, zsynchronizowanego z zegarem centrali w sieci nadrzędnej. Generowany przebieg stanowi wzorzec częstotliwości CLK dla procesorów grupowych, pozbawionych wahań fazy, zarówno szybkozmiennych jak i powolnych (*jitter*). W przypadku zaniku sygnału zegara zewnętrznego, pakiet utrzymuje ostatnią wartość tego sygnału do czasu jego ponownego pojawienia się. Pakiet ponadto dokonuje pomiarów sygnałów przychodzących z trzech różnych źródeł, a następnie wyboru najlepszego z nich wg zadanego algorytmu.

**Procesor liniowy (PL\_188)** Karta procesora liniowego umożliwia sterowania wszystkimi typami łączy analogowych, jakie można zainstalować w centrali DGT. Maksymalna liczba łączy analogowych, jaką może sterować procesor liniowy zależna jest od wersji sterownika. W wyposażeniu laboratoryjnym procesor liniowy może sterować jednocześnie 30 łączami analogowymi.

#### **4.3.3 Półki liniowe – pakiety analogowe**

**Translacja abonencka (TA)** Pakiet umożliwiający dołączenie do centrali abonentów analogowych CB. Pakiet zawiera 10 zestawów abonenckich zespołów liniowych (AZL). Pojedyncze łącze abonenckie jest zrealizowane na układzie Harris'a HC5502 oraz przetwornik cyfrowoanalogowy PEB 2060N firmy Sicofi. Każde łącze jest wyposażone w trzy przekaźniki: jeden do dołączenia sygnału dzwonienia, drugi do odwracania polaryzacji łącza, trzeci do pomiarów wykonywanych robotem pomiarowym.

**Translacja miejska (MB)** Pakiet pozwala na dołączenie abonentów analogowych MB. Pakiet posiada własny generator sygnału wywołania. W ruchu wychodzącym, abonent MB wywołujący uzyskuje połączenie z zaprogramowanym wcześniej abonentem (np. AWIZO). Zawiera 6 wyposażeń.

**Translacja nośna (TnP)** Pakiet umożliwia łączność międzycentralową za pośrednictwem łączy telefonii nośnej (powyżej pasma akustycznego).

**Translacja indukcyjna (TI)** Pakiet translacji indukcyjnej jest sterowany za pomocą procesora liniowego PL. Każde pojedyncze łącze zawiera przetwornik analogowo-cyfrowy PEB 2060 oraz transformator. Wykorzystywana głównie do połączeń międzycentralowych w sieci resortowej PKP.

# **4.4 Diagnostyka stanu pracy centrali**

Stan pracy centrali DGT 3450 Millenium można ocenić na dwa sposoby. Pierwszy polega na wizualnej ocenie wskazań diod LED na czołach pakietów. Druga polega na skorzystaniu z konsoli operatorskiej podłączonej do centrali za pośrednictwem sieci (CT).

#### **4.4.1 Wizualna ocena stanu pracy centrali na podstawie sygnalizatorów LED**

Praktycznie każdy z modułów znajdujących się na wyposażeniu centrali został wyposażony w sygnalizator stanu pracy LED. Świecenie ciągłe, migotanie czy wreszcie jego brak mogą oznaczać aktualny stan pracy modułu lub jego niewłaściwego działania. Dokładną tabelę stanów sygnalizowanych przez diody LED modułów zamieszczono w tabeli 1.

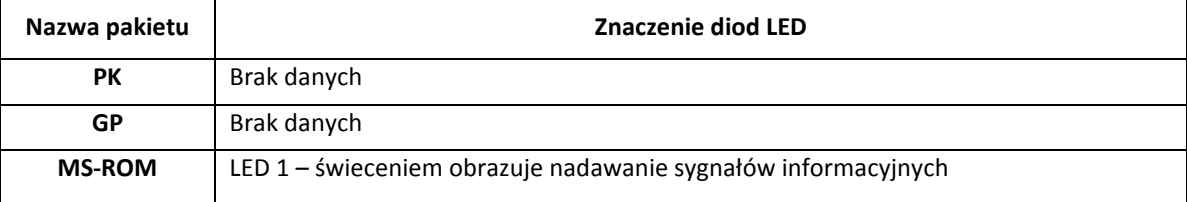

Tab. 1. Opis sygnalizatorów diodowych w centrali

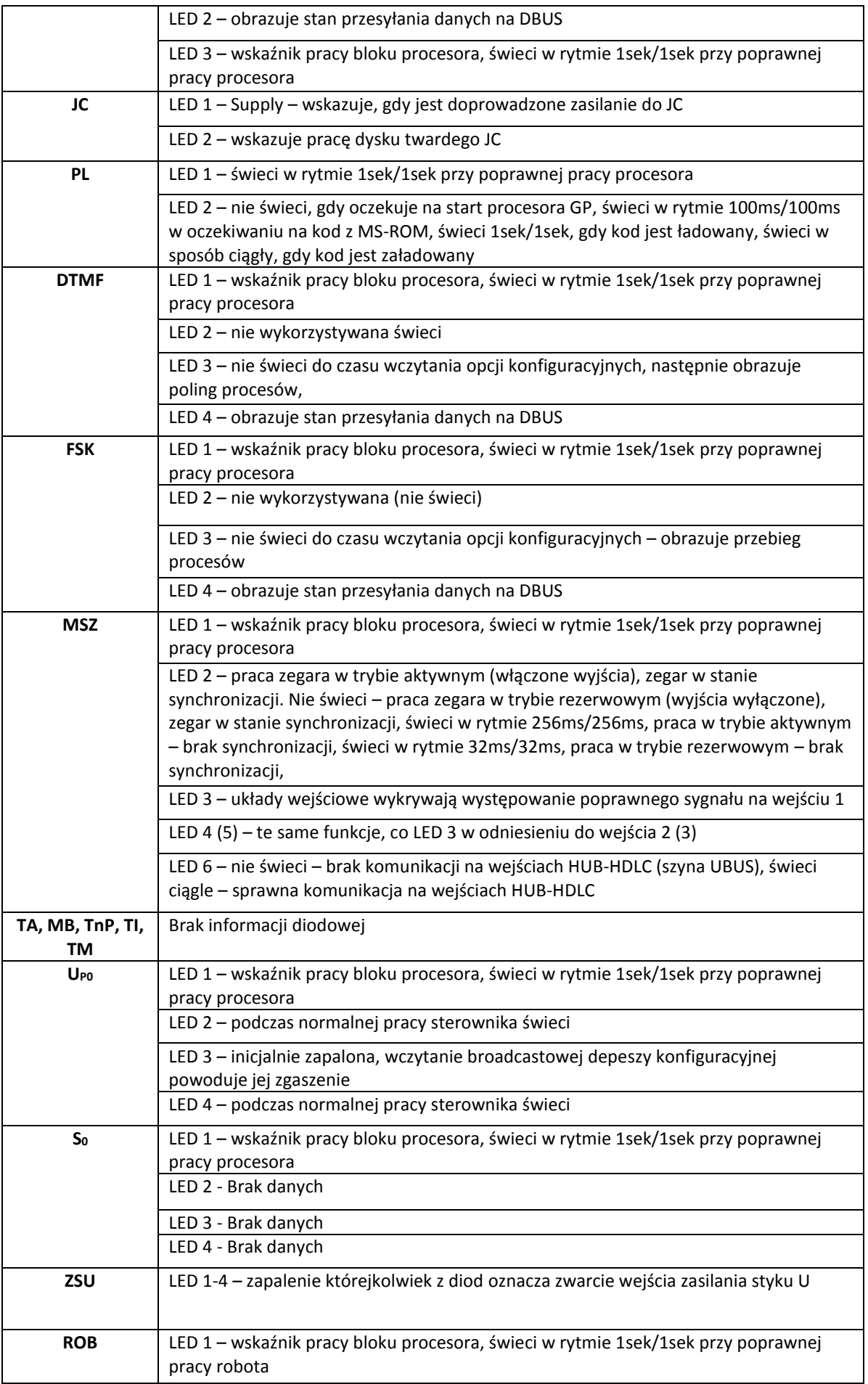

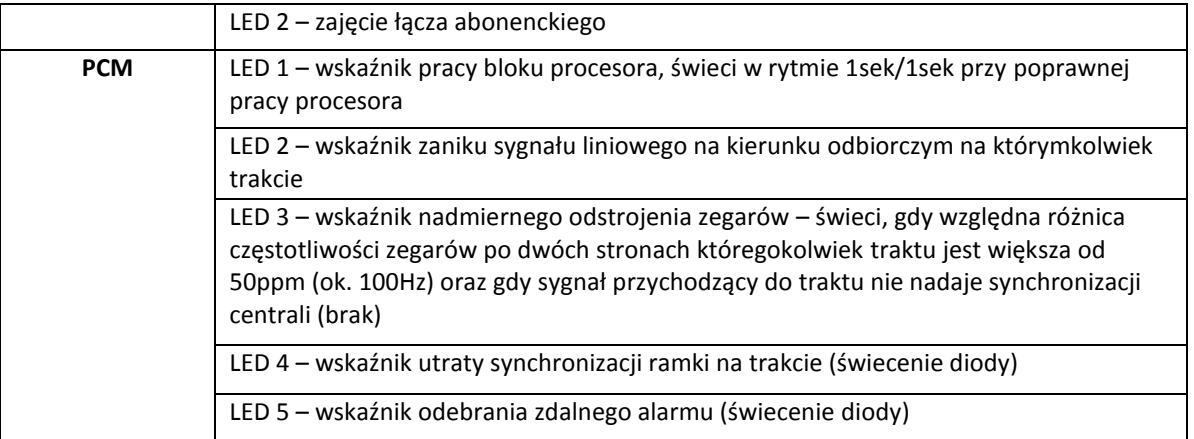

Drugi sposób wykorzystujący aplikację konsoli operatorskiej

#### **4.4.2 Nadzór operatorski – konsola operatora centrali**

Nadzór operatorski nad cyfrową centralą abonencką wymaga od personelu prowadzenie czynności mających na celu utrzymanie niezakłóconego procesu komutacyjnego w obszarze oddziaływania centrali. Do najważniejszych czynności wykonywanych przez personel nadzoru należy uznać:

- $\boxtimes$  Nadzór alarmów centrali i reakcja po ich wystąpieniu,
- $\boxtimes$  Czuwanie nad stanem łączy abonenckich i międzycentralowych,
- $\boxtimes$  Dodawanie i zmiany usług abonentów indywidualnych,
- $\boxtimes$  Śledzenie łączy będących w nadzorze,
- $\boxtimes$  Zakładanie blokady operatorskiej na łącza abonentów nie płacących abonamentu,
- Funkcje dodatkowe:
	- $\boxtimes$  Badania łączy robotem pomiarowym,
	- $\boxtimes$  Utrzymanie sprawności siłowni oraz baterii akumulatorów,
	- $\boxtimes$  Krosowanie wiązek łączy na przełącznicy,
	- $\boxtimes$  Pobieranie rekordów taryfikacyjnych i wysyłanie do biura rozliczeń,
	- $\boxtimes$  Wysyłanie ekip monterów w miejsca awarii,
	- $\boxtimes$  Prosta modyfikacja bazy danych centrali (dodawanie abonentów, zmiany numerów, zmiany parametrów łączy (np. tłumiki), itd.,
	- $\boxtimes$  Prowadzenie statystyki centrali,

Realizacja funkcji nadzorczych w centrali DGT 3450 Millenium jest realizowana z poziomu aplikacji konsoli operatorskiej *KONSOLA*. Program Konsola Operatora z zasady współpracuje jednocześnie tylko z jedną centralą. Komunikacja z centralą jest prowadzona za pośrednictwem sieci wewnętrznej Ethernet CT. Dzięki takiemu rozwiązaniu nadzór centrali można prowadzić na więcej niż jednym stanowisku, pod warunkiem dołączenia do wspólnej sieci CT.

# **4.5 Aplikacja nadzorcza KONSOLA**

Po uruchomieniu pokazuje się okno główne aplikacji, na którego belce znajduje się nazwa konfiguracji oraz wersja programu, składa się ono z trzech części. W lewej części okna znajduje się

alarm centralowy: poziomo przedstawiony jako liczba od 0-19 oraz poniżej komentarz do alarmu. Kolor tła oznacza poziom alarmu;

- Czerwony oraz znak "?" zamiast liczby oznacza brak połączenia stanowiska nadzoru z jednostką centralną.
- $\Box$  Zielony oraz wartość "0" oznacza brak alarmu.
- $\Box$  Żółty oznacza alarm nie pilny (cyfry 1 9).
- Czerwony oraz liczba oznacza alarm pilny (cyfry  $10 17$ ).

Dodatkowo wystąpienie alarmu lub brak połączenia powoduje odtworzenie sygnału dźwiękowego.

Przyciśnięcie kombinacji klawiszy CTRL-S lub pierwszego piktogramu (przycisku) powoduje pojawienie się okna sterowania. Przyciśnięcie kombinacji klawiszy CTRL-Z lub drugiego piktogramu wywoła zapytanie o adres procesu zdeb'a i otworzy okno Zdalnego DEBuger'a<sup>2</sup>. Przyciśnięcie kombinacji klawiszy CTRL-D lub trzeciego piktogramu – tryb operatora powoduje pojawienie się okna komunikatów. Powyżej piktogramów wyświetlany jest czas odczytany ze sterownika grupowego centrali lub znak ---- jeśli sterownik nie odpowiada. Widok uruchomionej aplikacji przedstawia poniższy rysunek.

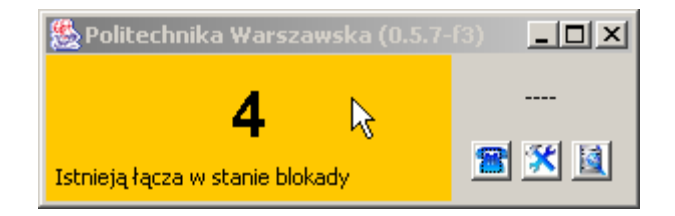

Rys. 2. Aplikacja Konsola z widocznym wyświetlanym alarmem

Po uzyskaniu pełnej synchronizacji aplikacji z centralą, w prawej części nad piktogramami został umieszczony zegar przedstawiający bieżący czas w centrali. Może się on różnic od czasu lokalnego komputera operatorskiego i należy pamiętać o dokonaniu korekty, w przypadku niewłaściwych wskazań któregoś z nich.

#### **4.5.1 Zakładka STRUKTURA**

Panel udostępniany przez tą zakładkę podzielony jest pionowo. Po lewej stronie znajduje się drzewo przedstawiające hierarchię komponentów sprzętowych centrali. Nazwy tych komponentów mają kolor odpowiadający ich stanowi. Kolor:

 $\Box$  Czarny element pracuje poprawnie.

 $\overline{a}$ 

 $\Box$  Czerwony element jest w stanie awaria.

<sup>2</sup> Zdalny DEBuger (zdeb) jest programem centralowym pozwalającym na zaawansowany nadzór centrali z poziomu komputera centralowego JS7140 pod systemem operacyjnym centrali.

Po wybraniu któregokolwiek z elementów pokazuje się jego opis oraz ewentualnie lista podelementów. Zaznaczenie podelementu z listy powoduje przedstawienie jego opisu, natomiast wciśnięcie przycisku *Pokaż element* przedstawienie go jako elementu nadrzędnego.

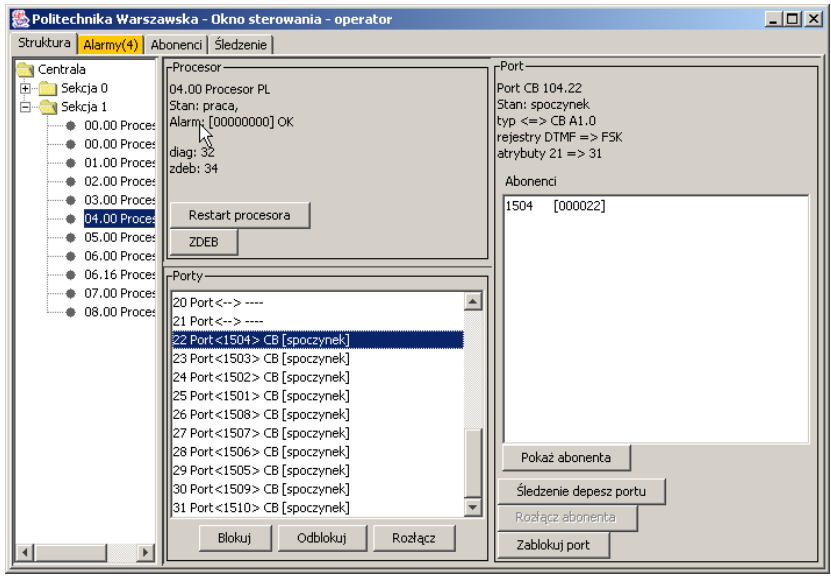

Rys. 3. Zakładka struktury systemu centralowego DGT

### **4.5.2 Centrala**

Zakładka *Centrala* należy do jednej z najważniejszych. Pozwala ona na ocenę ogólną stanu centrali (np. która jednostka JS aktualnie pracuje) oraz umożliwia szereg innych działań, do których zaliczymy:

- $\checkmark$  określenie czy główna jednostka jest jednostką lewą czy prawą,
- $\checkmark$  określenie z którą jednostką utworzone jest połączenie TCP,
- $\checkmark$  alarm centrali i jego opis,
- $\checkmark$  przycisk umożliwiający przejście do opisu procesora głównej jednostki,
- przycisk umożliwiający przejście do opisu procesora rezerwowej jednostki,
- $\checkmark$  przycisk przełączający połączenie TCP czy konsola ma być podłączona do procesu splitter'a na jednostce lewej czy prawej,
- $\checkmark$  przyciski przełączania trybów baz danych zdefiniowanych w pliku konfiguracyjnym,
- $\checkmark$  przyciski zmiany trybu bazy danych zgodnie z konfiguracją,
- przycisk zmieniający główną jednostkę tryb operatora,
- przycisk zmieniający bazę danych na wcześniej załadowaną na obu jednostkach: najpierw zmieniana jest baza na jednostce rezerwowej, następnie przełączane są jednostki i zmieniana jest baza na drugiej jednostce – tryb operatora,
- $\checkmark$  przycisk ładujący bazę danych do obu jednostek tryb operatora.

#### *4.5.3* **Sekcja**

Po zaznaczeniu którejkolwiek z sekcji prezentowanych w ramce *Sekcje* powoduje to wyświetlenie bardziej szczegółowych informacji na temat jej aktualnego stanu.

- $\checkmark$  numeru sekcii.
- $\checkmark$  stanu sekcji,
- $\checkmark$  wektora alarmów szesnastkowo (HEX).

Naciśnięcie przycisku *Pokaż element* powoduje natomiast wyświetlenie jej wewnętrznej struktury. Podczas operacji związanych ze zmianą bazy lub jednostki wyświetlone zostaje okno komunikatów.

#### **4.5.4 Procesor**

Po pojęciem procesora rozumiemy moduły wyposażenia centrali uporządkowane w grupy po 32 szczeliny. Każdy z takich traktów (telestrady) jest obsługiwany przez co najmniej jeden procesor w zależności od tego z jakim wyposażeniem mamy do czynienia. Dla przykładu jeden procesor liniowy PL pozwala na obsługę 32 szczelin czasowych (portów) analogowych. Mogą to być abonenci MB, CD, TnF, TI, czy MMA. Dla kart wyposażeń cyfrowych np. PCM możliwa jest obsługa tylko jednego traktu w ramach jednego procesora. Ogólnie po wybraniu jednego z zainstalowanych procesorów możemy określić:

- $\checkmark$  adres i rodzaj procesora, stan procesora,
- wektor alarmów szesnastkowo,
- $\checkmark$  nr procesu diagnostycznego i zdalnego debuger'a,
- $\checkmark$  lista portów znajdująca się na danym procesorze, wybranie portu powoduje przestawienie jego opisu, natomiast podwójne kliknięcie przejście do pierwszego skojarzonego z nim abonenta,

#### oraz wybrać:

- $\checkmark$  przycisk powodujący restart procesora tryb operatora,
- przyciski pod listą portów umożliwiający blokowanie, odblokowanie lub rozłączenie zaznaczonych portów - tryb operatora,
- przycisk *ZDEB* powodujący pojawienie się okna zdalnego debuger'a wybranego procesora.

Jeśli procesor opisuje jednostkę sterującą to w panelu znajduje się dodatkowo:

- $\checkmark$  wersja oprogramowania jednostki centralnej,
- $\checkmark$  data kompilacji jednostki centralnej,
- $\checkmark$  określenie, czy jednostka jest prawą czy lewą,
- $\checkmark$  aktualna i nowa baza danych,
- przycisk *ZDEB* powodujące pojawienie się okna zdalnego debuger'a splitter'a z danej jednostki,
- $\checkmark$  przycisk zmieniający bazę danych na wcześniej załadowaną tryb operatora,
- $\checkmark$  przycisk ładujący bazę danych na jednostce sterującej tryb operatora,
- $\checkmark$  przycisk umożliwiający podgląd logu jednostki sterującej tryb operatora,
- $\checkmark$  przycisk zmieniający główną jednostkę tryb operatora.

Podczas operacji związanych ze zmianą bazy lub jednostki okno komunikatów przechodzi na pierwszy plan.

#### *4.5.5* **Port**

Każdy port to szczelina w tzw. Procesorze o przepływności 64kbit/s. Wiedząc, że portów w procesorze jest 32 mamy zatem do czynienia z traktem 2Mbit/s. W ramach istniejącego

wyposażenia każdy z portów może być np.: abonentem analogowym, abonentem ISDN (dla 2 portów), czy jedną ze szczelin traktu PCM. W oknie *Porty* możemy wyszczególnić:

- $\checkmark$  rodzaj i adres portu,
- $\checkmark$  stan portu,
- $\checkmark$  typ portu,
- $\checkmark$  rejestry,
- $\checkmark$  atrybuty,

#### ponadto:

- $\checkmark$  jeśli port jest w korespondencji: przyciski, które umożliwiają przejście do drugiego abonenta lub jego portu fizycznego,
- przycisk umożliwiający przejście do zakładki *Abonenci*, tak aby obejrzeć wybranego abonenta, ten sam efekt można uzyskać podwójnie klikając na wybranego abonenta,
- przycisk umożliwiający dołączenie portu do listy portów śledzonych: zakładka *Śledzenie*,
- $\checkmark$  przycisk rozłączający połączenie tryb operatora,
- $\checkmark$  przycisk powodujący zablokowanie portu tryb operatora.

Jeśli dany port znajduje się w stanie korespondencji to możliwe jest użycie dwóch dodatkowych przycisków umożliwiających przejście do portu i abonenta, z którym prowadzona jest korespondencja.

#### **4.5.6 Zakładka ALARMY**

Zakładka alarmy służy do prezentacji stanów alarmowych centrali. W górnej części okna umieszczono tabelę składającą się z trzech kolumn. W pierwszej znajduje się nazwa elementu, w którym wystąpił alarm lub awaria, w drugiej wypisany jest jego adres, w trzeciej natomiast przyczyna zgłoszenia. W dolnej części okna z panelem alarmów znajduje się lista portów, które są zablokowane. Układ tej tabeli jest taki sam jak w tabeli awarii. Na dole znajduje się przycisk *Filtry portów*, po którego przyciśnięciu pokazuje się okienko dialogowe umożliwiające określenie rodzajów blokad portów, które mają być umieszczane w liście portów oraz przyciski umożliwiające przeglądanie portów od pierwszego I« oraz następnych ». Przejście do wybranego elementu: zakładka *Struktura* następuje po kliknięciu przycisku *Pokaż element* lub podwójnym kliknięciu tego elementu.

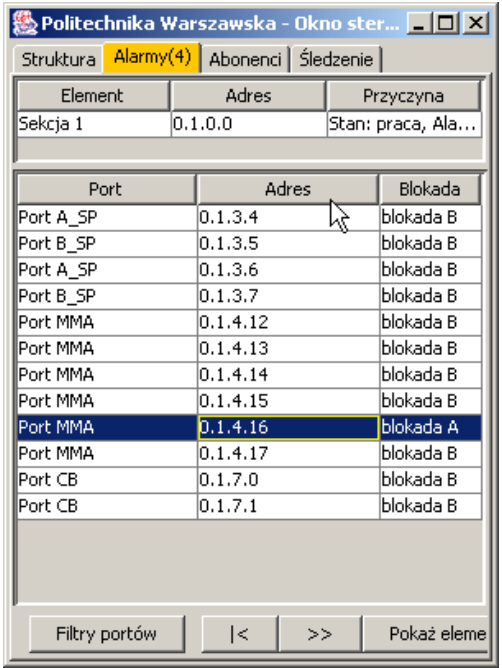

Rys. 4. Widok aktualnych alarmów centrali

### **4.5.7 Zakładka ABONENCI**

Panel abonentów składa się z dwóch części: po lewej stronie znajduje się lista abonentów: numery katalogowe i dla trybu operatora indeksy, natomiast po prawej opis wybranego abonenta. Poniżej listy znajdują się przyciski przewijające do następnej partii 32óch abonentów, oraz przycisk *Szukaj* umożliwiający wyszukiwanie abonenta podając jego numer katalogowy lub wyszukanie portu fizycznego, podając jego adres. W opisie abonenta znajdują się:

- $\checkmark$  numer katalogowy,
- $\checkmark$  indeks,
- $\checkmark$  adres logiczny (bazy danych),
- $\checkmark$  adres portu fizycznego,
- $\checkmark$  kategoria,
- $\checkmark$  dyskryminator,
- sieć,
- $\checkmark$  stany liczników,
- $\checkmark$  przyciski zerujące liczniki,
- $\checkmark$  limit impulsów,
- $\checkmark$  przycisk ustawiający limit w przedziale: 0-30000,
- $\checkmark$  przycisk umożliwiający obejrzenie portu fizycznego, z którym związany jest dany abonent (zakładka "Struktura"),
- $\checkmark$  lista uprawnień i ograniczeń,
- $\checkmark$  lista usług aktywnych,
- $\checkmark$  przycisk umożliwiający usunięcie (lub zerowanie) wybranej usługi tryb operatora,
- $\checkmark$  przycisk dodający usługę tryb operatora,
- $\checkmark$  przycisk (de)aktywujący wybraną usługę - tryb operator

|          | $   \times$ $-$<br>▓ Politechnika Warszawska - Okno sterowania - operator |                        |                                                                          |       |  |  |  |  |  |  |  |  |
|----------|---------------------------------------------------------------------------|------------------------|--------------------------------------------------------------------------|-------|--|--|--|--|--|--|--|--|
|          | Struktura   Alarmy(4) Abonenci  <br>Śledzenie                             |                        |                                                                          |       |  |  |  |  |  |  |  |  |
|          | -Abonenci-                                                                |                        | -Abonent-                                                                |       |  |  |  |  |  |  |  |  |
|          | 1503                                                                      | $[000023]$ $\triangle$ | Inr 1508<br>Licznik:<br>0000000<br>lindeks 000026                        |       |  |  |  |  |  |  |  |  |
|          | 1504                                                                      | 10000221               | Licznik 1:<br>0000000<br>adres logiczny 104.26 [1-1-4-26]                | Zerui |  |  |  |  |  |  |  |  |
|          | 1505                                                                      | [000029]               | port fizyczny 104.26<br>Licznik 2:<br>0000000                            | Zerui |  |  |  |  |  |  |  |  |
|          | 1506                                                                      | [000028]               | kategoria 02, dyskryminator 00<br>sieć .L dd^\\LMR<br>Limit:<br>$\Omega$ | Ustaw |  |  |  |  |  |  |  |  |
|          | 1507                                                                      | [000027]               |                                                                          |       |  |  |  |  |  |  |  |  |
|          | 1508<br>1509                                                              | [000026]<br>10000301   | Blokada:<br>Wej<br>Pokaż port fizyczny                                   | Wyj   |  |  |  |  |  |  |  |  |
|          | 1510                                                                      | [000031]               |                                                                          |       |  |  |  |  |  |  |  |  |
|          | 1532                                                                      | [000230]               | -Uprawnienia-Ograniczenia-<br>-Usłuai:                                   |       |  |  |  |  |  |  |  |  |
|          | 1533                                                                      | [000224]               | ABC 05-02-23 18:33 1536<br>CW - połączenie oczekujące.                   |       |  |  |  |  |  |  |  |  |
|          | 1536                                                                      | [000228]               | CF - przenoszenie wywołań (CFB, C<br>DND - blokada wywołań przychodzal   |       |  |  |  |  |  |  |  |  |
|          | 1537                                                                      | 10002261               | AD - wybieranie numerów skróconyc                                        |       |  |  |  |  |  |  |  |  |
|          | 1611                                                                      | [000036]               | AC - automatyczne budzenie                                               |       |  |  |  |  |  |  |  |  |
|          | 1612                                                                      | [000037]               | ABC, CCBS - zamawianie rozmowy                                           |       |  |  |  |  |  |  |  |  |
|          | 1011                                                                      | 1000001                | ITN - przechwycenie wywołań<br>CONF - połączenie konferencyjne           |       |  |  |  |  |  |  |  |  |
| >><br><< |                                                                           |                        | CLIP - prezentacja numeru strony w _                                     |       |  |  |  |  |  |  |  |  |
|          |                                                                           | Szukaj                 | Dodaj<br>Usuń                                                            |       |  |  |  |  |  |  |  |  |

Rys. 5. Widok zakładki abonentów centrali

# **4.5.8 Zakładka ŚLEDZENIE**

Panel *Śledzenie* umożliwia podgląd komunikatów oraz stanów wybranych portów. Wybór portu następuje w zakładce *Struktura* poprzez zaznaczenie wybranego portu i naciśnięcie przycisku *Śledzenie depesz portu*. Po lewej stronie znajduje się lista śledzonych portów oraz opis (taki sam jak w zakładce *Struktura*) wybranego portu. Po prawej stronie pokazują się komunikaty jednostki centralnej dotyczące śledzonych portów.

| $\Box$ D $\Box$<br>  A Politechnika Warszawska - Okno sterowania - operator |                                                                  |                        |  |  |  |  |  |  |  |  |
|-----------------------------------------------------------------------------|------------------------------------------------------------------|------------------------|--|--|--|--|--|--|--|--|
| Struktura Alarmy(4) Abonenci Śledzenie                                      |                                                                  |                        |  |  |  |  |  |  |  |  |
|                                                                             |                                                                  |                        |  |  |  |  |  |  |  |  |
|                                                                             | Port 104.22 CB [aktywad   [[XU_DEP ] L_AIW 0.1.4.22 -> ?: 1 MORE |                        |  |  |  |  |  |  |  |  |
|                                                                             | [AÏW_DEP ] L_AIW 0.1.4.22 -> ?: 15 MORE                          |                        |  |  |  |  |  |  |  |  |
|                                                                             | [AIW DEP ] L AIW 0.1.4.22 -> ?: 153 MORE                         |                        |  |  |  |  |  |  |  |  |
|                                                                             | [AIW DEP ] L AIW OK 0.1.4.22 -> 0.1.7.4: 1536 PPZ                |                        |  |  |  |  |  |  |  |  |
|                                                                             | [AIW REJ ] L RPP przydział rejestru 0.1.4.22 1504                |                        |  |  |  |  |  |  |  |  |
|                                                                             | [AIW DEP ] L AIW 0.1.4.22 -> ?: * MORE                           |                        |  |  |  |  |  |  |  |  |
|                                                                             | [AIW_DEP ] L_AIW 0.1.4.22 -> ?: *5 MORE                          |                        |  |  |  |  |  |  |  |  |
|                                                                             | [USLUGI ] ust NEG 0.1.4.22 -> ?: *55# NEG                        |                        |  |  |  |  |  |  |  |  |
|                                                                             | [AIW REJ ] L RPP przydział rejestru 0.1.4.22 1504                |                        |  |  |  |  |  |  |  |  |
|                                                                             |                                                                  |                        |  |  |  |  |  |  |  |  |
| Pokaż<br>Usuń                                                               | Długość pliku<br>Zapisz log<br>Wyczyść                           | $\nabla$ Filtruj porty |  |  |  |  |  |  |  |  |

Rys. 6. Widok zakładki śledzenia portu

Kiedy okno komunikatów nie jest widoczne, przedstawiane są tylko komunikaty z filtrem *Komutacja*. W dole znajdują się przyciski umożliwiające zapis komunikatów do pliku z rozszerzeniem ".log" oraz ustalenie ich liczby jaka ma być zapisana. Przycisk *Wyczyść* umożliwia wyczyszczenie okienka komunikatów. Z prawej strony znajduje się przełącznik *Filtruj porty* umożliwiający oglądanie wszystkich komunikatów bez względu na wybrane porty.

#### **4.5.9 Okno zdalnego debugera**

Okno ZDEB'a umożliwia monitoring i konfigurację sterowników sprzętowych. Na belce okienka znajduje się adres aktualnie używanego sterownika, natomiast zaraz pod nią ilość wysłanych i odebranych depesz. Aby ponownie zainicjować połączenie należy przycisnąć kombinację klawiszy: Shift-F10.

**UWAGA:** W przypadku niektórych procesorów ze starym oprogramowaniem okno ZDEB'a może nie działać – spowodowane jest to wysyłaniem niepoprawnego adresu źródłowego przez obserwowany procesor.

#### **4.5.10 Okno komunikatów – TRYB OPERATORA**

Okno komunikatów dostępne jest tylko w trybie operatora. Umożliwia ono przeglądanie komunikatów generowanych przez jednostkę centralną. Wybranie jakiegoś komunikatu powoduje przedstawienie jego treści w polu tekstowym na dole okienka stop - klatka.

Okno komunikatów posiada menu z dwiema opcjami: *Plik* oraz *Filtry*. Opcja *Plik* umożliwia zapisanie komunikatów do pliku ze standardowym rozszerzeniem ".log", ustalenie ich maksymalnej liczby, wyczyszczenie bufora komunikatów, jak również zamknięcie okna. Za pomocą opcji *Filtry* można wyłączyć lub włączyć podgląd wszystkich komunikatów, jak również dostosować maskę umożliwiającą przedstawianie tylko części z nich.

# **5 Procedury wykonania zadań badawczych**

#### **5.1 Edycja i modyfikacja bazy abonentów w centrali**

Jedną z głównych cech funkcjonalnych cyfrowej centrali telefonicznej DGT MILLENIUM jest duża elastyczność konfiguracji umożliwiająca swobodne projektowanie łączy abonenckich, międzycentralowych i specjalnych.

Wszystkich zmian w aranżacji centrali DGT dokonuje się w aplikacji **KDB** (Konfiguracyjna Baza Danych). Wynikiem pracy w programie jest baza danych przechowująca wszystkie informacje o wyposażeniu sprzętowym oraz konfiguracji łączy pracujących na tym wyposażeniu. Do danych tych będziemy zaliczać:

#### **Opis sprzętu**:

- o Dane konfiguracyjne elementów centrali,
- o Definicja modułów komutacyjnych,
- o Definicja procesorów komutacyjnych (sygnałowych),
- o Definicja wyposażeń abonenckich,

o Struktura płatów komutacyjnych w modułach.

#### **Opis opcji sprzętowych:**

- o Procesory,
- o Linie,
- o Opcje sprzętowe,
- o Centrale,
- o Drogi komutacyjne,
- o Połączenia semipernamentne,
- o Inne.

#### **Opis aranżacji:**

- o Abonenci,
- o Wiązki łączy,
- o Fiksapy (tablice kierowania ruchem),
- o Tablice wybierania,
- o Numery katalogowe abonentów,
- o Inne.
- **Opis bilingu:**
	- o Numery kierunkowe,
	- o Plany przełączeń,
	- o Generatory.

Ze względu na ograniczenia czasowe oraz zakres wiedzy niezbędny do realizacji wszystkich w/w funkcji programu, w ćwiczeniu wykonana zostanie aranżacja abonenta CB oraz weryfikacja praktyczna jego własności po ich wcześniejszym określeniu w procesie aranżacji.

#### **5.1.1 Koncepcja aranżacji bazy danych centrali**

Praca z programem KDBed ma charakter pracy z dokumentem. Oznacza to, że zmiany wprowadzane do bazy w trakcie edycji nie są zapisywane natychmiast, ale dopiero po wydaniu polecenia *Zapisz*.

Warto tu również zwrócić uwagę na fakt etapowego wprowadzania zmian aranżacji do pracującej centrali abonenckiej. Proces ten przedstawiono na poniższym rysunku.

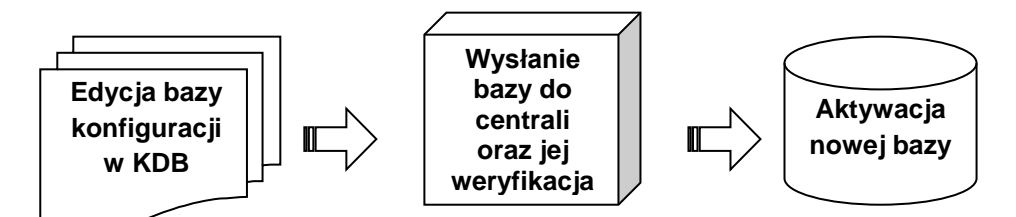

Rys. 7. Etapy wprowadzania zmian w aranżacji centrali DGT

**UWAGA:** Aplikacja KDB nie przewiduje pracy w trybie wielodostępowym. Tylko jedna osoba może danej chwili edytować roboczą bazę centrali.

Operacje na rekordach aranżacyjnych centrali są przeprowadzane w zakresie dwóch płaszczyzn: fizycznej oraz logicznej.

**Aranżacja na poziomie warstwy fizycznej** dotyczy konfiguracji sprzętu (centrali) poprzez wprowadzenie informacji o np.:

- rodzaju sygnalizacji na łączu,
- uruchomieniu rejestrów wejściowych i wyjściowych,
- ustawieniach tłumika,
- określeniu kierunkowości łącza.

Zadania te odnoszą się do wszystkich portów wejścia wyjścia centrali. Każdy port fizyczny jest zdefiniowany za pomocą numeru fizycznego. **Numer fizyczny** łącza to określenie, które dokładnie identyfikuje położenie łącza względem wyposażenia wewnątrz centrali. Składa się on z trzech elementów opisujących kolejno:

- numer sekcji (modułu komutacyjnego),
- numer traktu wewnątrz sekcji,
- numer szczeliny w trakcie.

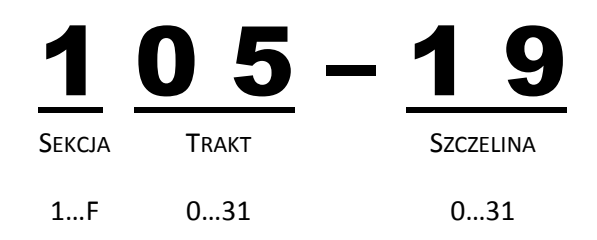

Rys. 8. Sposób zapisu numeru fizycznego łącza centrali

**Aranżacja na poziomie warstwy logicznej** dotyczy określenia wszystkich cech funkcjonalnych każdego z łączy fizycznych. Funkcjonalność ta związana jest z:

- Określeniem numeru katalogowego dla linii (abonenta),
- Określenie planu numeracyjnego,
- Nadaniu uprawnień i ograniczeń,
- Ustaleniu atrybutów i opcji dodatkowych.

**UWAGA:** Niezbędne jest powiązanie warstwy fizycznej z warstwą logiczną dla każdego łącza indywidualnie (przycisk **Zwiąż**). Jest to wymagane ze względu na to, że do jednego łącza fizycznego może być przypisanych więcej niż jeden abonent logiczny (tak jak np. numery MSN w ISDN).

*Przypomnijmy, że numer katalogowy to ciąg od 1 do 24 cyfr, który jest przypisany do wyposażenia (łącza), wiązki lub prefix'u. Jest on przede wszystkim używany do zidentyfikowania danego urządzenia we wszelkiego rodzaju połączeniach. Jest to numer powszechnie znany i dostępny abonentom centrali. Numer katalogowy może być również nadany wiązce łączy (np. trakt PCM), wtedy numer katalogowy jest wspólny dla całej wiązki, gdyż wybieranie może prowadzić tylko do jednego urządzenia.*

#### **5.1.2 Okna edycji abonentów**

#### *5.1.2.1 Warstwa fizyczna – Linie*

Okno 'Linie' (Porty Fizyczne) jest dostępne po wybraniu z menu górnego *Sprzęt -> Linie*. W oknie tym jest przedstawiona lista portów z ich aktualnymi parametrami. Mówiąc o portach mamy na myśli fizyczną szczelinę czasową traktu 2 Mbit/s o przepływności 64 kbit/s. Edycja własności portów fizycznych odbywa się na dwa sposoby:

- Dla pojedynczego portu (ustawienie właściwości w tabeli),
- Dla grupy portów (z pomocą klawisza Ctrl + kliknięcie na lewym marginesie tabeli).

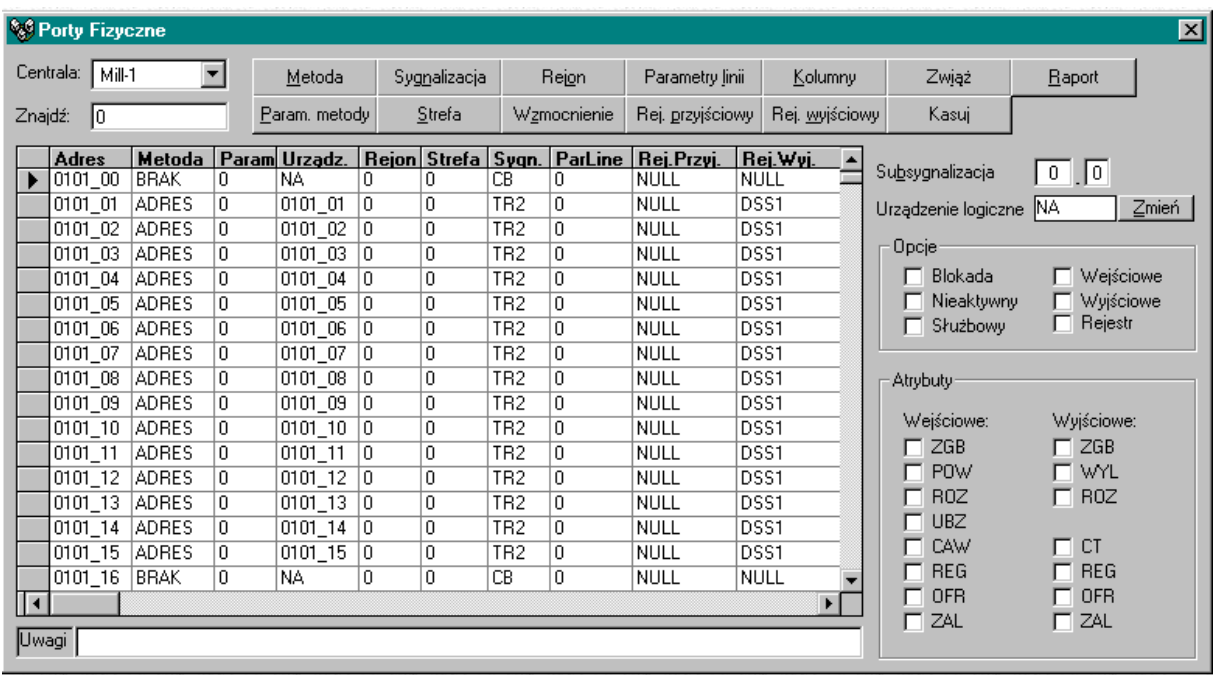

Do każdego z portów możemy nadać krótki komentarz w polu *Uwagi*.

Rys. 9. Okno edycji portów fizycznych centrali DGT (*Linie*)

Po prawej stronie znajdują się kontrolki umożliwiające ustawienie sygnalizacji, urządzenia logicznego, opcji i atrybutów łącza. Znaczenie poszczególnych atrybutów umieszczono w tabeli.

Tab. 2. Opis atrybutów linii

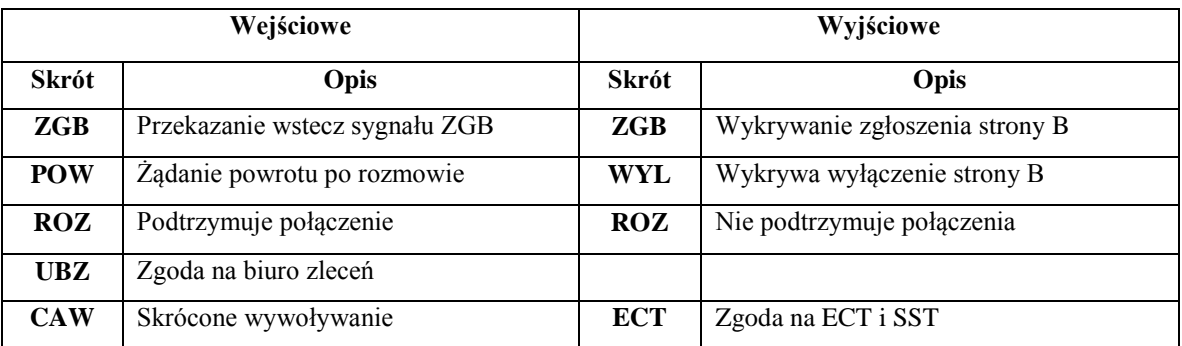

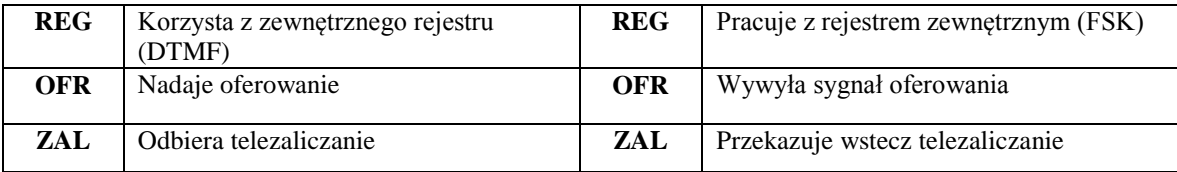

**UWAGA:** Jeżeli zdefiniowano dużo portów fizycznych można wyszukiwać je w tabeli wpisując adres właściwego portu w okienku *Znajdź*.

#### **Kierunki pracy łącza**

Określenie na poziome warstwy fizycznej kierunkowości łącza może ograniczyć dostęp abonenta do sieci poprzez wyłączenie jednego z kierunków pracy łącza. Łącze w wyłączoną funkcją łącza przyjściowego zamyka możliwość połączenia się z abonentem linii, a znowu wyłączenie funkcji łącza wyjściowego zamyka abonentowi możliwość inicjacji nowych połączeń.

Tab. 3. Opis kierunków pracy łącza

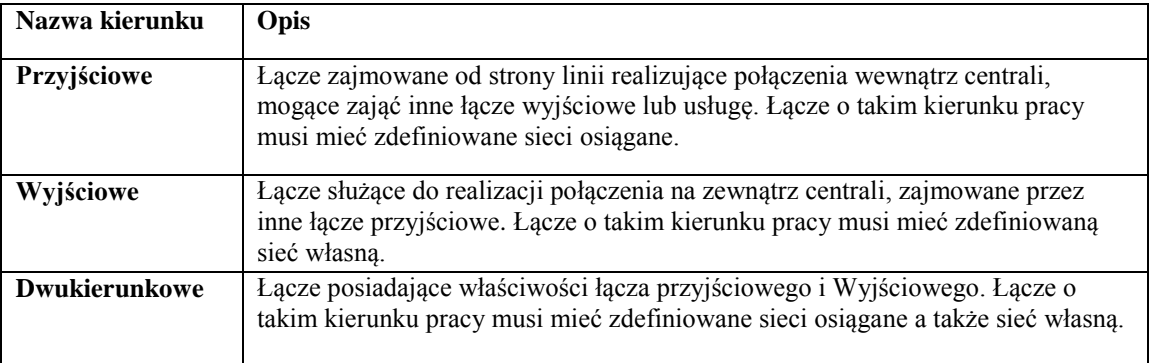

#### **Blokady łączy**

Blokada łącza należy do tych funkcji, które mają na celu ograniczenie dostępu do centrali i sieci operatora przez użytkownika danej linii telefonicznej. Wymienione w poniższej tabeli typy blokad linii wskazują również inną ważną funkcję blokady łącz. Jest nią elektryczne zabezpieczenie portów abonenckich przed wpływem sygnałów mogących wpłynąć na pracę systemu oraz uszkodzenie elektronicznych części centrali.

Blokady mające na celu ograniczenie dostępu do sieci telefonicznej mogą być zakładane zarówno przez operatora, jak również przez abonenta. W tym drugim wypadku abonent może osiągnąć całkowitą lub częściową blokadę łącza po zastosowaniu odpowiedniej usługi dodatkowej.

Blokada łącza może być dwukierunkowa lub tylko w wybranym kierunku. Blokada połączeń wychodzących może być czasowa (we wskazanych godzinach) lub stała, może dotyczyć wszystkich połączeń lub tylko o wybranych prefiksach.

Tab. 4. Opis typów blokad łączy

![](_page_19_Picture_173.jpeg)

![](_page_20_Picture_132.jpeg)

W konfiguracji warstwy fizycznej każdego łącza abonenckiego istnieje również możliwość wykorzystania z różnego rodzaju tzw. rejestrów sprzętowo-programowych. Rejestr umożliwia stworzenie właściwych warunków do komunikacji na danym łączu i interpretacji sygnałów, jakie mogą się na nim pojawić. Rejestry możemy podzielić na:

- **Rejestry przyjściowe** są to urządzenia, które muszą być włączone do centrali od strony linii w chwili aktywacji ze strony abonenta (podniesienie mikrotelefonu).
- **Rejestry wyjściowe** są to urządzenia, które muszą być włączone do centrali podczas wysyłania do abonenta sygnału wywołania.

### *5.1.2.2 Warstwa logiczna – Abonenci*

Okno 'Abonenci' jest dostępne po wybraniu z menu górnego *Aranżacja -> Abonenci*. Jest to miejsce, w którym nadajemy własności łączom centralowym (abonenckim).

| <b>&amp;</b> Abonenci      |                     |                         |            |                 |               |             |                       |                |               |                       |                  |                  |                 | $\overline{\mathbf{x}}$ |
|----------------------------|---------------------|-------------------------|------------|-----------------|---------------|-------------|-----------------------|----------------|---------------|-----------------------|------------------|------------------|-----------------|-------------------------|
| Załóż sekcie               | Usuń sekcie         |                         | Urzadzenia | Wiązka          |               | Załóż       | Typ                   | Fiksap         | Dyskrym.      | Sieć wh               |                  |                  |                 |                         |
| Załóż grupe                | Usuń grupę          |                         | Zwiaż      | Wybieranie      |               | Usuń        | Metoda                | Wej. WB        | Parametr      | Sieć osiąg.           |                  |                  |                 |                         |
| NrKat.                     | Urz.                |                         |            | Linia NrKat Typ |               |             | Urządz. Metoda Param. |                | Wiazka Fiksap |                       | $\blacktriangle$ | Kategoria:       | $K-00$          | $\blacksquare$          |
| ☜<br>Mill-1<br>F           |                     | ▶                       | n          |                 | Rezudent      | NA.         | <b>RRAK</b>           | ln.            | NA            | <b>NA</b>             |                  | Flagi            |                 |                         |
| 田                          | <b>ill</b> Sekcja 1 |                         |            |                 | Rezydent      | <b>NA</b>   | <b>BRAK</b>           | ۱o             | NA.           | <b>NA</b>             |                  | Atrybuty         | Opcje           |                         |
| 由                          | <b>同</b> Sekcja 2   |                         | 2          |                 | 7829 Rezudent | 0425 02 FIZ |                       | l O            | 0FX36         | NA                    |                  |                  |                 |                         |
| Ė                          | <b>il</b> Sekcja 3  |                         | я          |                 | 7829 Rezydent | 0425 03 FIZ |                       | ln.            | OFX36         | NA                    |                  | Uprawnienia      | Ograniczenia    |                         |
| Ė.                         | <b>同</b> Sekcja 4   |                         |            |                 | 7838 Rezydent | 0425 04 FIZ |                       | ۱a             | 0FX37         | NA                    |                  |                  |                 |                         |
|                            | <b>B</b> 13 SU      |                         | 5          |                 | 7838 Rezydent | 0425 05 FIZ |                       | 'n             | 0FX37         | <b>NA</b>             |                  | $\Gamma$ CW      | <b>CF</b><br>г  |                         |
|                            | SU<br>14            |                         | 6          |                 | 7838 Rezydent | 0425 06 FIZ |                       | o              | 0FX37         | NA                    |                  | <b>DND</b>       | AD<br>г         |                         |
|                            | <b>SU</b><br>19     |                         |            |                 | 7835 Rezudent | 0425 07 FIZ |                       | $\overline{0}$ | 0FX38         | <b>NA</b>             |                  | $\Gamma$ AC      | ABC<br>г        |                         |
|                            | <b>SU</b><br>20     |                         | 8          |                 | Rezydent      | NA          | <b>BRAK</b>           | o              | <b>NA</b>     | <b>NA</b>             |                  | USR <sub>1</sub> | <b>ITN</b><br>г |                         |
|                            | <b>SU</b><br>21     |                         | ٩          |                 | Rezudent      | NA.         | <b>BRAK</b>           | 0              | NA.           | NA                    |                  | $\Gamma$ USR 2   | г<br>CONF       |                         |
|                            | -SU<br>22           |                         | 10         |                 | Rezydent      | NA          | <b>BRAK</b>           | ۱o             | <b>NA</b>     | NA                    |                  | $\Box$ OCB-UC    | <b>FDC</b><br>┍ |                         |
|                            | PL<br>23            |                         | 11         |                 | Rezudent      | NA          | <b>BRAK</b>           | 0              | NA            | <b>NA</b>             |                  | $\Gamma$ ABORT   | <b>CLIP</b>     |                         |
|                            | <b>PL</b><br>24     |                         | 12         |                 | 1 Rezudent    | 0425 12 FIZ |                       | ln.            | <b>NA</b>     | NA                    |                  | <b>STEST</b>     | <b>DTEST</b>    |                         |
|                            | PL<br>25            |                         | 13         |                 | 1 Rezydent    | 0425 13 FIZ |                       | ln.            | NA            | <b>NA</b>             |                  | PSN              | 3PTY            |                         |
|                            | PL<br>26            |                         | 14         |                 | 1 Rezudent    | 0425 14 FIZ |                       | 'n             | <b>NA</b>     | <b>NA</b>             |                  | ADC<br>┍         | SDYS<br>г       |                         |
|                            | <b>PL</b><br>27     |                         | 15         |                 | 1 Rezydent    | 0425 15 FIZ |                       | n.             | NA            | <b>NA</b>             |                  | OPER             | г<br><b>BZ</b>  |                         |
|                            | PL.<br>28           |                         | 16         |                 | 1 Rezudent    | 0425 16 FIZ |                       | ۱a             | NA.           | <b>NA</b>             |                  | CT<br>г          | CH<br>г         |                         |
|                            | 29 PL               |                         | 17         |                 | 1 Rezudent    | 0425 17 FIZ |                       | 'n             | NA.           | <b>NA</b>             |                  | $\Gamma$ CD      | п<br>COLP       |                         |
|                            | 30 PL<br>ш          |                         | 18         |                 | 1 Rezydent    | 0425_18 FIZ |                       | 'n             | NA            | <b>NA</b>             |                  |                  |                 |                         |
| <sup>ର</sup> ର) Mil-2<br>₿ |                     |                         | 19         |                 | 1 Rezudent    | 0425 19 FIZ |                       | 'n             | <b>NA</b>     | <b>NA</b>             |                  |                  | Edycja binarna  |                         |
| <b>RO MIL-3</b><br>由       |                     |                         | 20         |                 | 1 Rezydent    | 0425 20 FIZ |                       | ۱o             | NA            | NA                    |                  |                  |                 |                         |
|                            |                     | $\overline{\mathsf{I}}$ |            |                 |               |             |                       |                |               | $\blacktriangleright$ |                  |                  |                 |                         |
| Uwagi                      |                     |                         |            |                 |               |             |                       |                |               |                       |                  |                  | Raport          |                         |

Rys. 10. Okno edycji portów wirtualnych centrali (*Abonenci*)

Edycję abonentów w tym miejscu należy traktować wirtualnie, gdyż mogą odpowiadać rzeczywistym abonentom dołączonym do centrali, ale również abonentom wirtualnym tworzonym w ramach grup MSN – ISDN. Krótki opis dostępnych funkcji zamieszczono poniżej.

Tab. 5. Opis przycisków panelu Abonenci

![](_page_20_Picture_133.jpeg)

![](_page_21_Picture_215.jpeg)

Po prawej stronie okna znajduje się szereg zakładek pozwalających na nadanie każdemu z abonentów uprawnienia oraz ograniczenia.

Tab. 6. Opis atrybutów logicznych abonentów

![](_page_21_Picture_216.jpeg)

![](_page_22_Picture_240.jpeg)

Do każdego z portów możemy nadać krótki komentarz w polu *Uwagi*.

# **6 Praktyczne uwagi na temat realizacji wybranych zadań**

# **6.1 Tworzenie abonenta CB (MB)**

Tworzenie abonenta analogowego rozpoczyna się od identyfikacji portu w centrali, do którego abonent został dołączony. Proces ten wymaga identyfikacji zarówno karty wyposażeń abonenckich jak również portu na karcie.

- 1. Wybierz z menu *Sprzęt -> Linie* aby wyświetlić okno *Porty Fizyczne*.
- 2. Zidentyfikuj port, do którego dołączony jest podłączony abonent.
- 3. Ustaw sygnalizację portu jako CB
- 4. Ustaw Subsygnalizację jako 0.0
- 5. Zaznacz opcje:
	- 5.1. Wejściowe,
	- 5.2. Wyjściowe,
	- 5.3. Rejestr.
- 6. Ustaw atrybuty łącza:
	- 6.1. Wejściowe : ZGB, ROZ, REG,
	- 6.2. Wyjściowe : ZGB, WYL, REG. (opcjonalnie możemy nadać CT)
- 7. Ustaw rejestr wejściowy i wyjściowy
- 8. Zamknij okno *Linie*
- 9. Wybierz z menu *Aranżacja -> Abonenci*. Pokaże się okno *Abonenci*.
- 10. Odszukaj właściwy trakt w sekcji centrali oraz szczelinę na której jest tworzony abonent.
- 11. Ustaw właściwości abonenta:
	- 11.1. Numer katalogowy,
	- 11.2. Sieć własna i sieci osiągalne (wg informacji zawartych w pierwszej części tej instrukcji).
	- 11.3. Metoda FIZ,
	- 11.4. Wejście wybierania (Wej. WB) plan numeracyjny PN Lokalny,
	- 11.5. Rejestr wejściowy Fiksap IFX0,
- 12. Naciśnij przycisk *Zwiąż*
- 13. Wróć do okna *Porty Fizyczne* i wybierz opcję *Zwiąż*.
- 14. Przeprowadzić proces aktualizacji bazy w centrali.

# **7 Przebieg ćwiczenia**

- 1. Podejdź do centrali. Przyjrzyj się umieszczonym w półkach pakietom. Określ typ każdej półki na podstawie zainstalowanych pakietów. Narysuj w protokole ich rozmieszczenie w szafie centrali.
- 2. Znajdź położenie głównych pakietów sterujących (procesorów liniowych, traktów cyfrowych, rejestrów sterujących. Nanieś zlokalizowane trakty na rysunek.
- 3. Znajdź położenia pakietów obsługi abonentów CB. Jakie numery fizyczne odpowiadają pozycjom umieszczenia pakietów? Odpowiedź na pytanie umieść w sprawozdaniu z ćwiczenia.
- 4. Na stanowisku laboratoryjnym uruchom program *Konsola* na komputerze nadzoru centralowego.
- 5. Z ilu sekcji składa się centrala laboratoryjna? Z ilu procesorów? Jakich typów są to procesory?
- 6. W zakładce *Abonenci* znajdź abonenta CB o numerze **301** oraz abonenta ISDN o numerze **2000**. Do jakich portów fizycznych i procesorów są dołączeni w strukturze centrali? Odpowiedzi zapisz w protokole i sprawozdaniu.
- 7. Określ stan aktualny stan abonentów **301** oraz **2000**. Wykonaj połączenie pomiędzy tymi abonentami. Jak zmienia się stan ich portów? Wyniki obserwacji umieść w sprawozdaniu.
- 8. Wejdź do zakładki *Abonenci*, odszukaj abonenta **301**. Jakie usługi centralowe ma przypisane, a jakie ma dostępne? Odpowiedzi zapisz w protokole i sprawozdaniu.
- 9. Zrealizuj usługę nie przeszkadzać. Jak jest sygnalizowana usługa w przypadku próby dodzwonienia się na ten numer np. z numeru **303**? Odpowiedzi zapisz w protokole i sprawozdaniu. Po sprawdzeniu działania usługi dokonaj jej dezaktywacji.
- 10. Wykonaj procedurę śledzenia portu abonenta **2000**. Wykonaj połączenie z dowolnym innym abonentem CB, np. **303**. Jaki komunikaty są przesyłane od abonenta do centrali? Ponownie połącz się z tym abonentem, tym razem używając przycisku **REDIAL** lub korzystając z listy **historii połączeń**. Jaka jest różnica? Z czego wynika? Czy sytuacja się powtórzy w przypadku gdy śledzony jest abonent CB **301**? Odpowiedzi zapisz w protokole i sprawozdaniu.
- 11. Uruchom aplikację edytora bazy danych **KDB**.
- 12. Na wskazanym przez prowadzącego porcie fizycznym (np. **0102-03**) utwórz abonenta CB o numerze katalogowym **399** z podstawowym zakresem uprawnień.
- 13. Eksportuj poprawioną bazę do centrali i sprawdź działanie aparatu telefonicznego.
- 14. Zaobserwuj w aplikacji **Konsola** zachowanie terminala podłączonego do konfigurowanego wyposażenia abonenckiego oraz jego własności znajdujące się w zakładce Abonenci.
- 15. Korzystając z **KDB** zmień wykreowane łącze na jednokierunkowe, dodaj usługi CLIP. Sprawdź działanie usługi.
- 16. Sprawdź jak sygnalizowane jest łącze w stanie blokady operatorskiej (z aplikacji Konsola),
- 17. Zastanów się jak stworzyć łącze pracujące jako "gorąca linia".
- 18. Sporządzić sprawozdanie.

#### **Literatura**

- [1] Dokumentacja techniczna DGT dostępna w laboratorium systemów komutacyjnych. Gdańsk 2011.
- [2] Kabaciński W., Żal M.: Sieci telekomunikacyjne. WKŁ, Warszawa 2008.
- [3] Jajszczyk A.: Wstęp do telekomutacji. WT, Warszawa 2009.